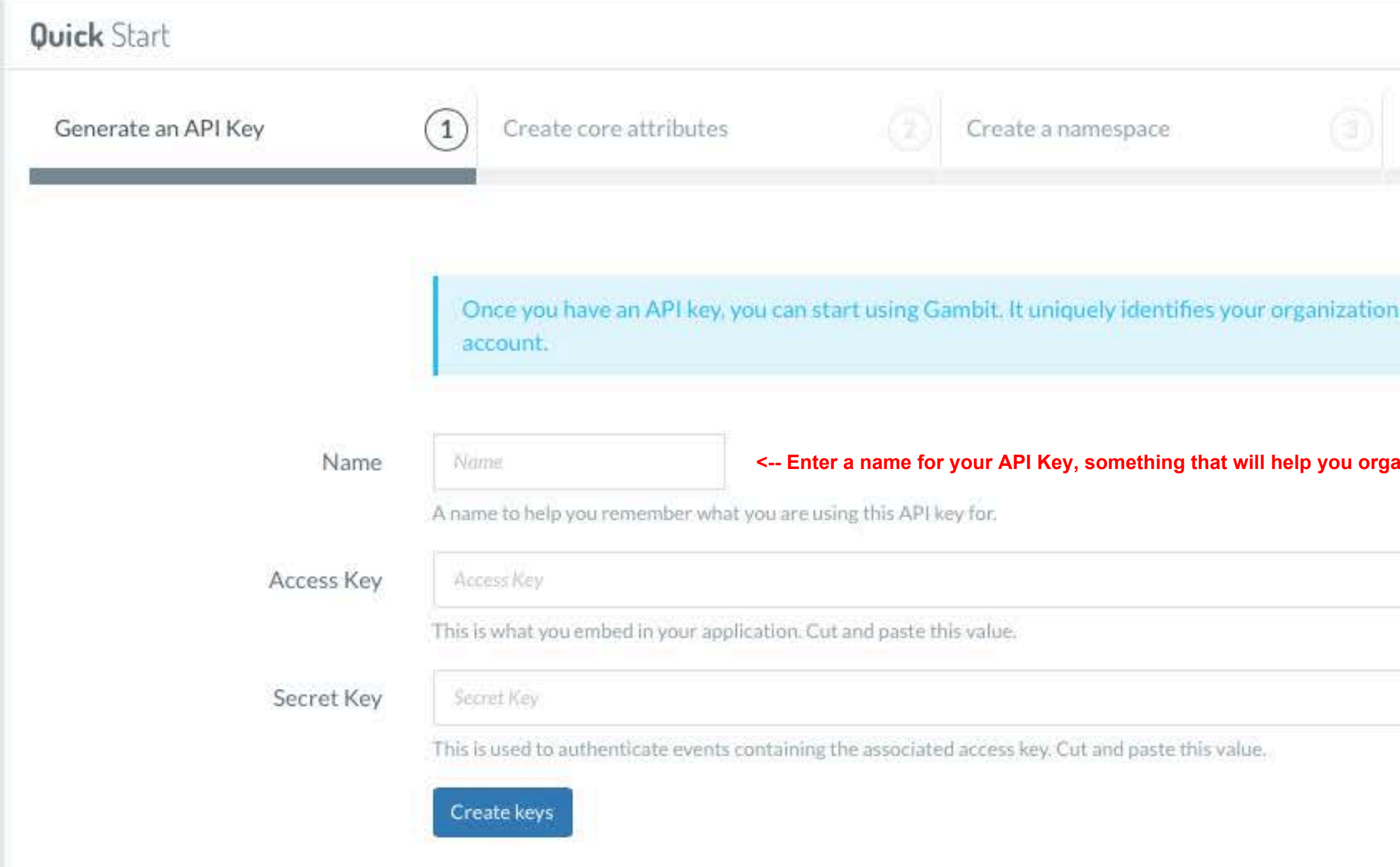

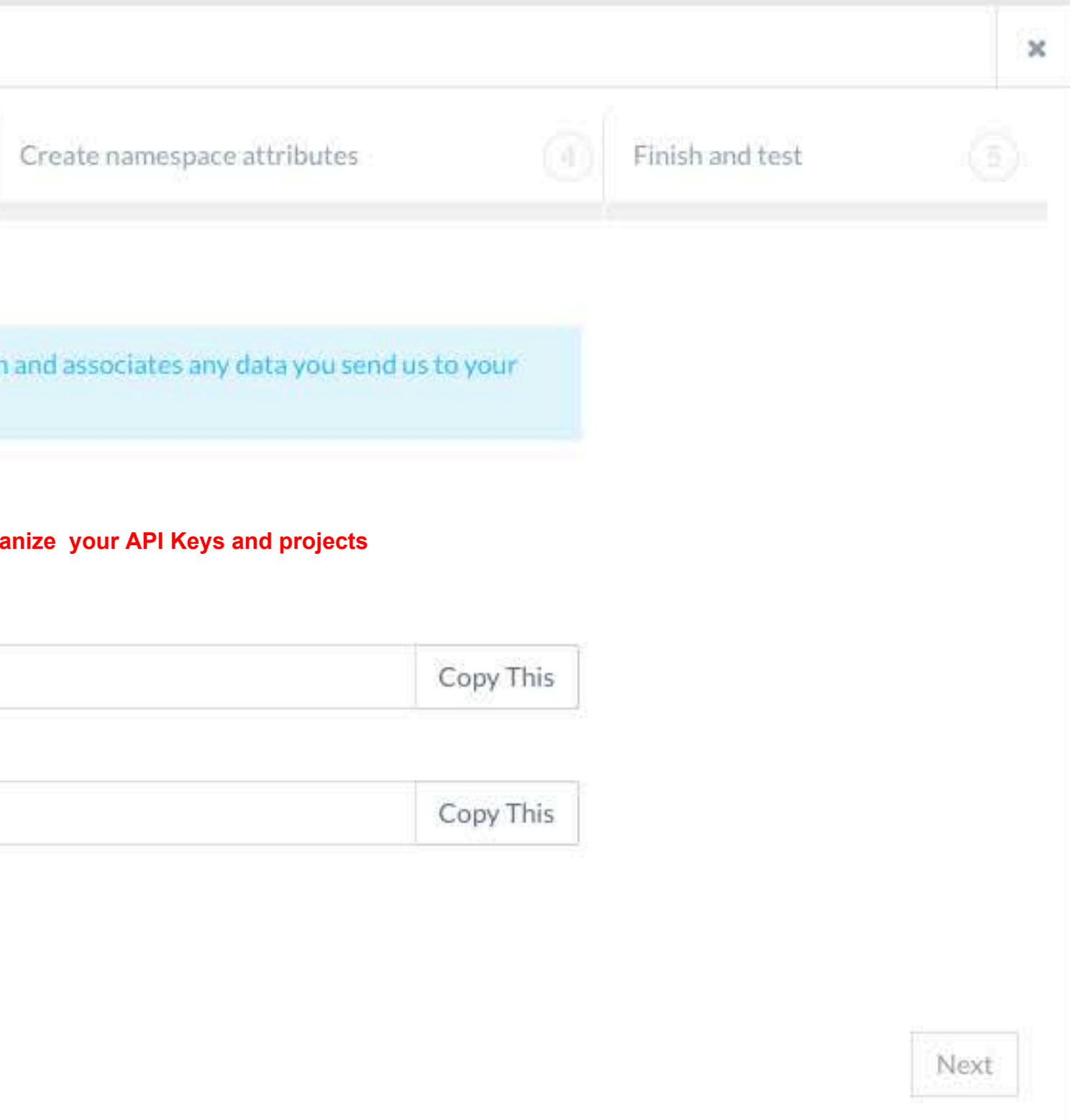

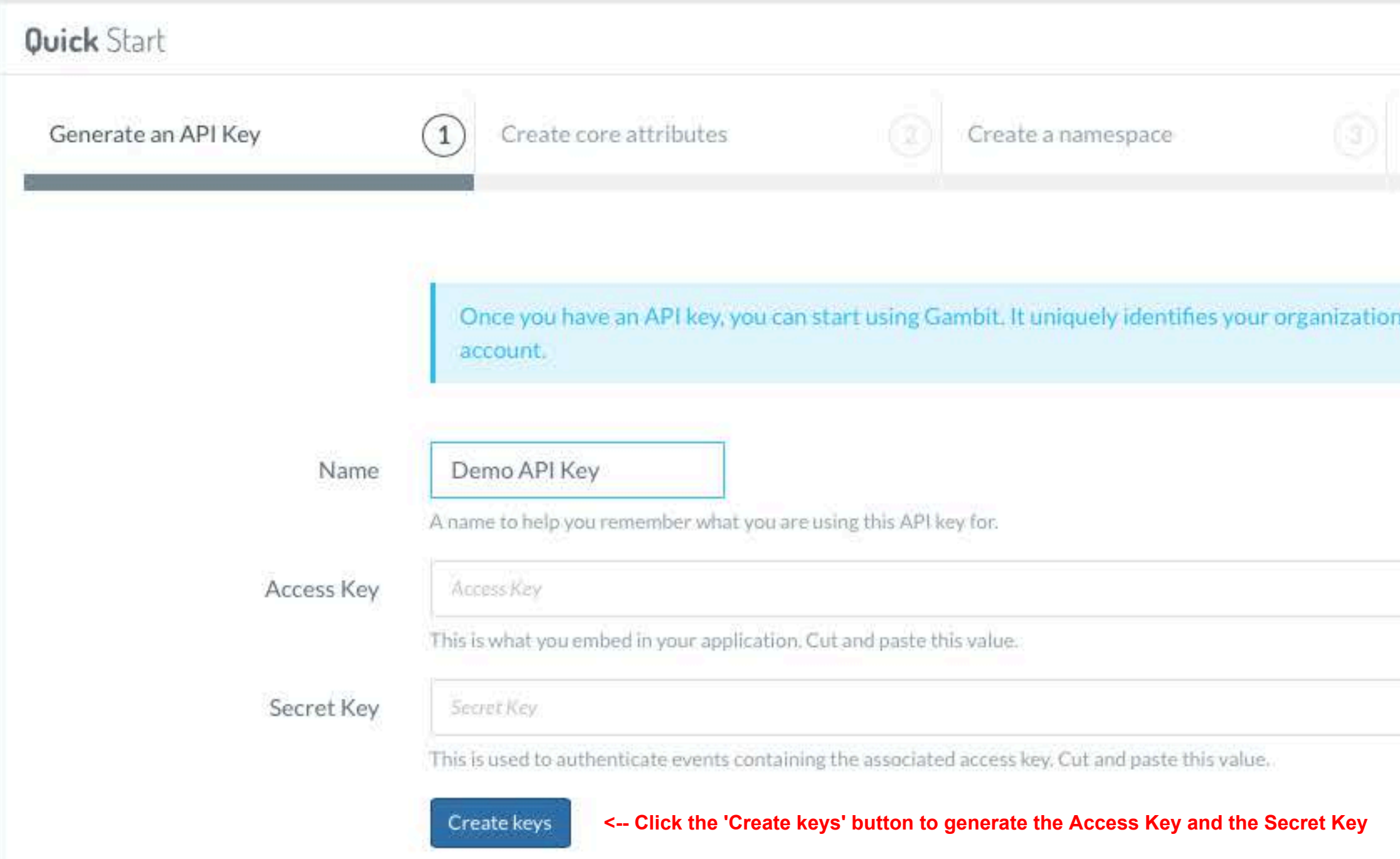

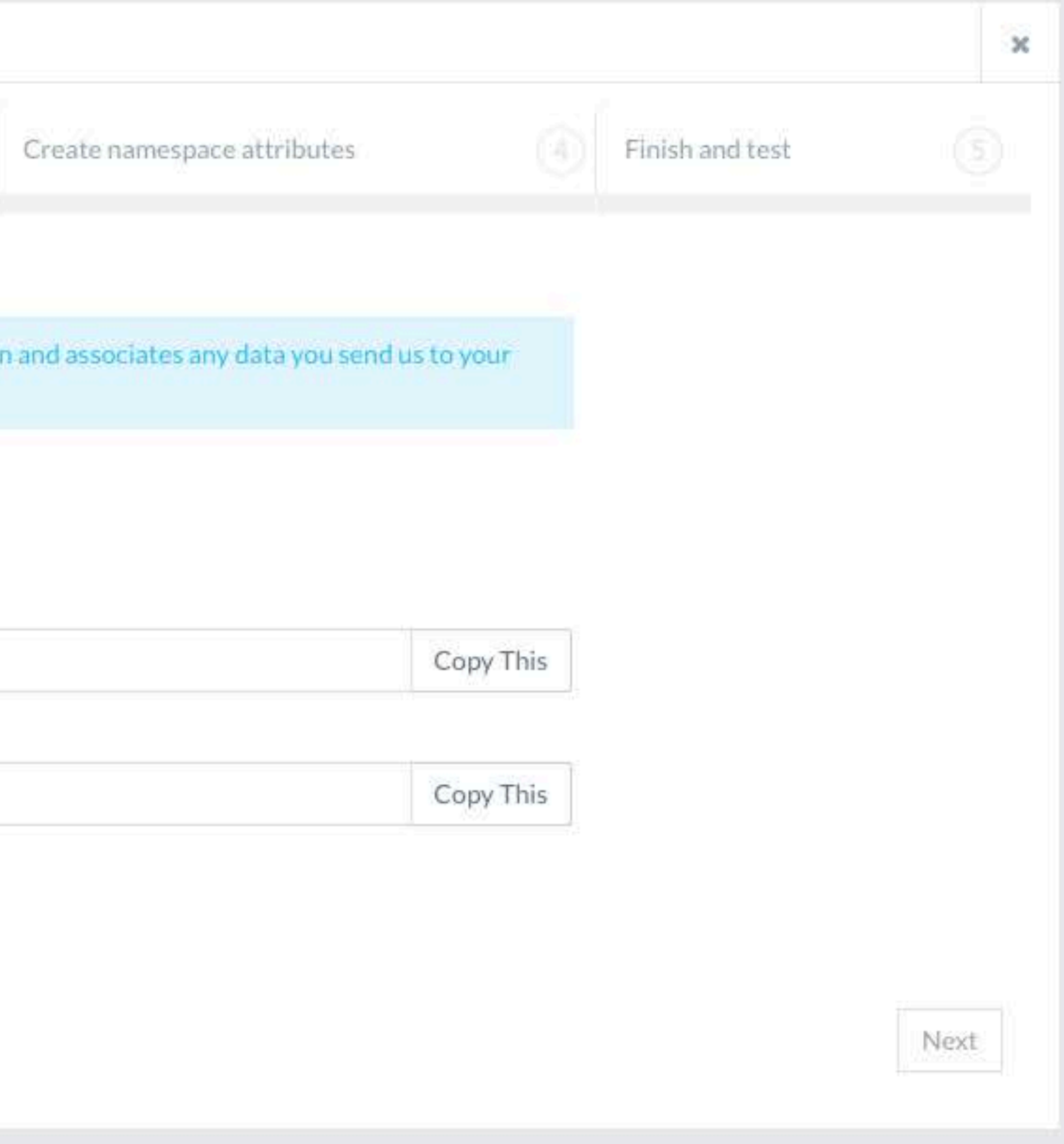

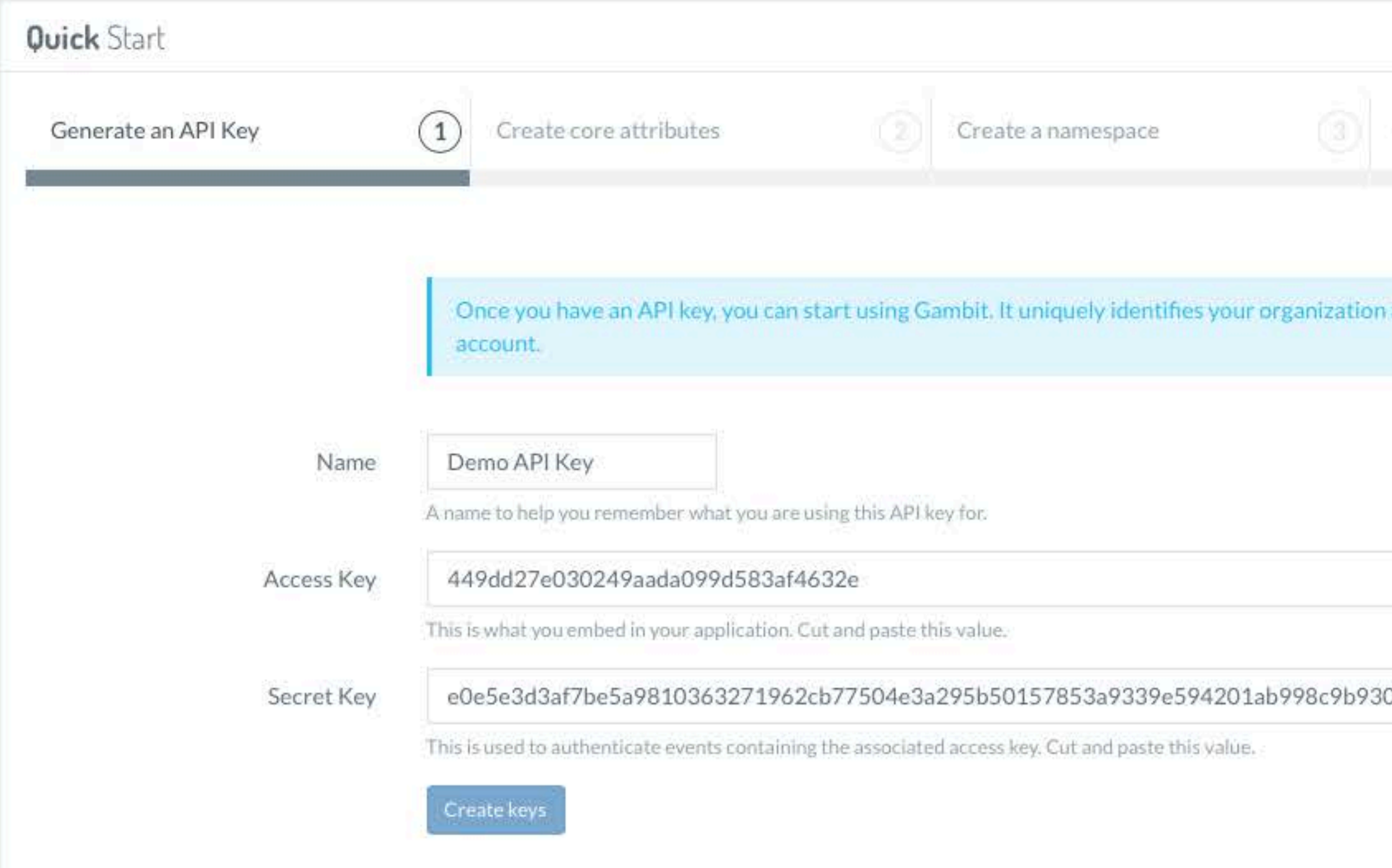

![](_page_2_Figure_4.jpeg)

Click the 'Next' button -->

Next

![](_page_3_Picture_15.jpeg)

Showing 0 to 0 of 0 entries

![](_page_4_Figure_1.jpeg)

![](_page_4_Picture_2.jpeg)

![](_page_4_Picture_3.jpeg)

![](_page_4_Picture_53.jpeg)

Showing 1 to 2 of 2 entries

![](_page_4_Picture_54.jpeg)

![](_page_5_Figure_1.jpeg)

![](_page_6_Picture_41.jpeg)

![](_page_6_Figure_4.jpeg)

Text

Date

Decimal

Boolean

Next

 $\ddot{\phantom{1}}$ 

![](_page_7_Picture_34.jpeg)

**Add as many namespace attributes that are needed**

![](_page_7_Figure_4.jpeg)

![](_page_8_Picture_32.jpeg)

![](_page_8_Figure_4.jpeg)

**Click the 'Next' button -->**

Next

### Let's get started

![](_page_9_Picture_39.jpeg)

**Select the attribute that will be the Primary Key**

![](_page_9_Figure_5.jpeg)

![](_page_10_Picture_1.jpeg)

![](_page_11_Picture_0.jpeg)

#### Select Namespace Demo\_Namespace  $\div$ O<sub>9</sub> General setup ٠  $\Leftrightarrow$  My campaigns  $+$  New campaign 豊 Namespace attributes ₩ Namespace segments ? Support  $\ddot{}$

 $\equiv$ 

![](_page_11_Picture_39.jpeg)

Now you are ready to create Campaigns. Click on the 'New campaign' link to get started.